The below steps are to be followed for finding a drug covered under a plan on the website.

Step: 1

 On the Home Page of the website, go to the tab – Medicare Plans and click to see the drop-down items. Select the link titled "Find a drug" from the Tools section.

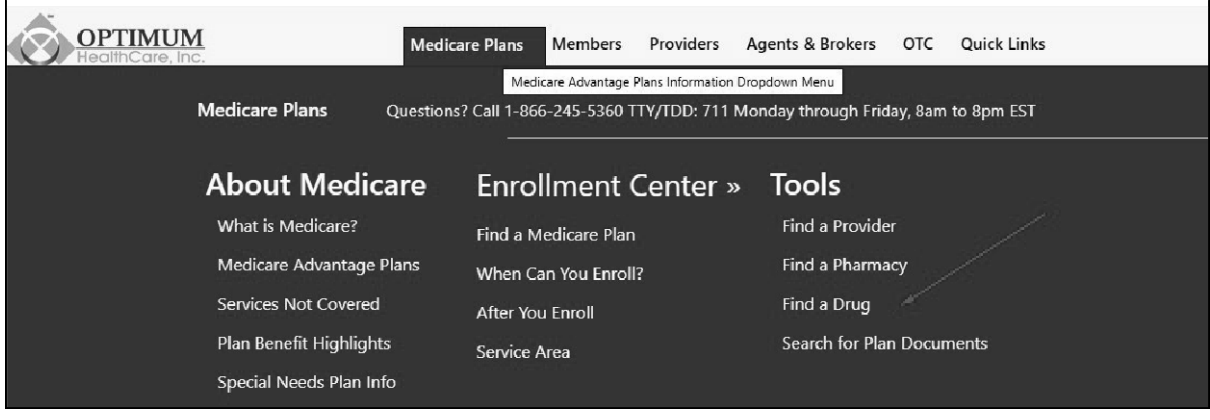

#### Step: 2

On the resultant page, select the year and your county first.

The System will then show the plans available in the selected county.

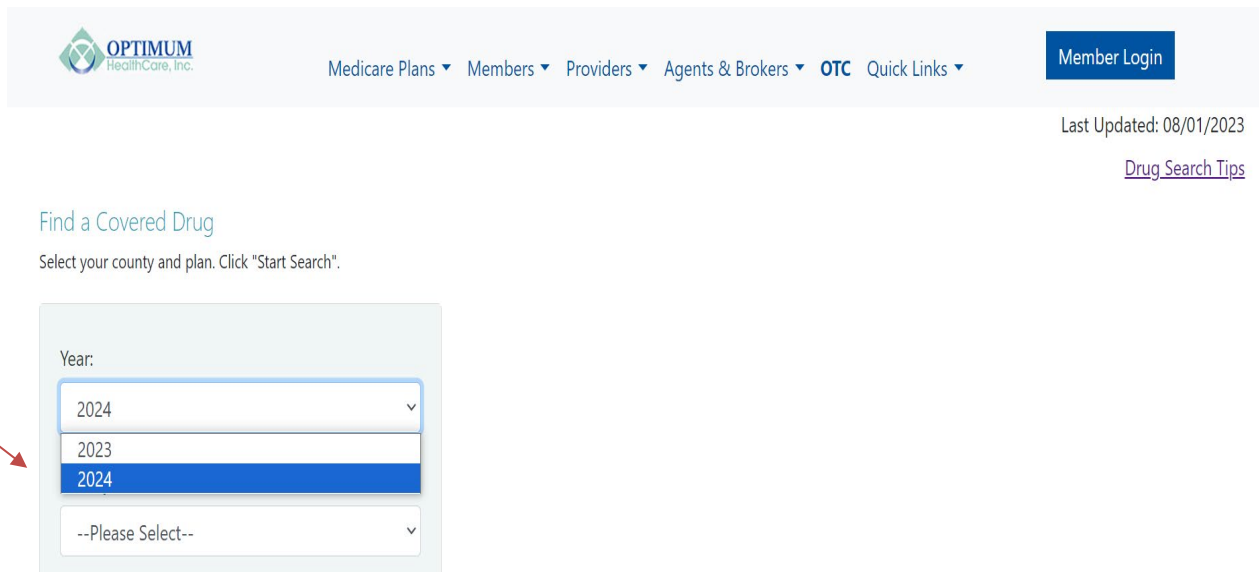

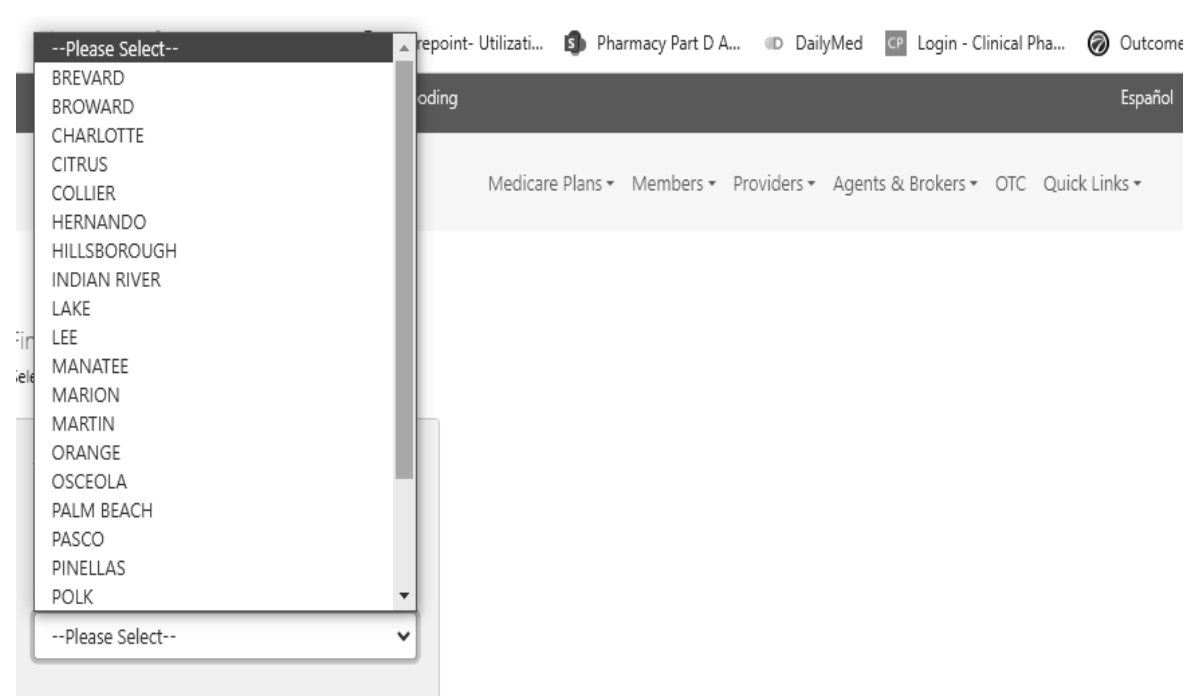

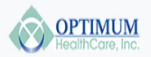

Medicare Plans  $\bullet$  Members  $\bullet$  Providers  $\bullet$  Agents & Brokers  $\bullet$  OTC Quick Links  $\bullet$ 

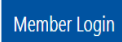

Last Updated: 08/01/2023

Drug Search Tips

#### Find a Covered Drug

Select your county and plan. Click "Start Search".

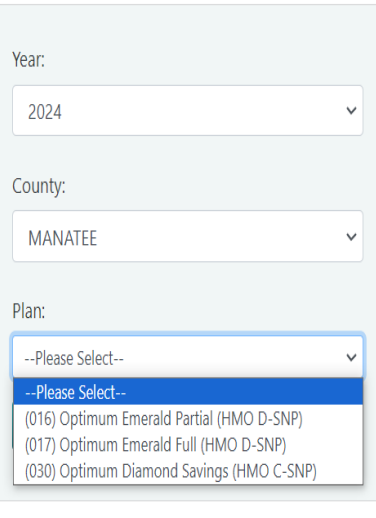

### Step: 3

### After selecting the year/county/plan combination, click "Search".

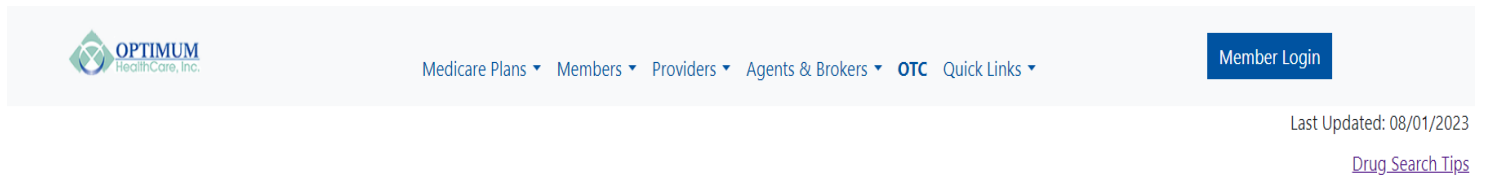

#### Find a Covered Drug

Select your county and plan. Click "Start Search".

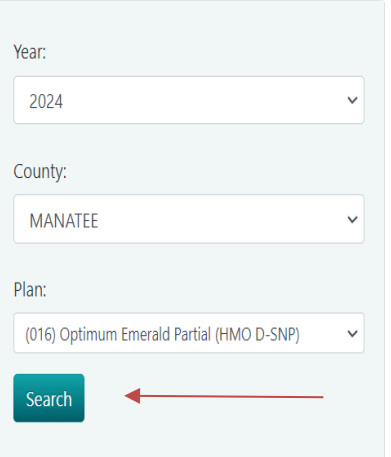

#### Step: 4

 The resultant page will show an option for downloading a PDF version. On clicking the link, you will be taken to the PDF page.

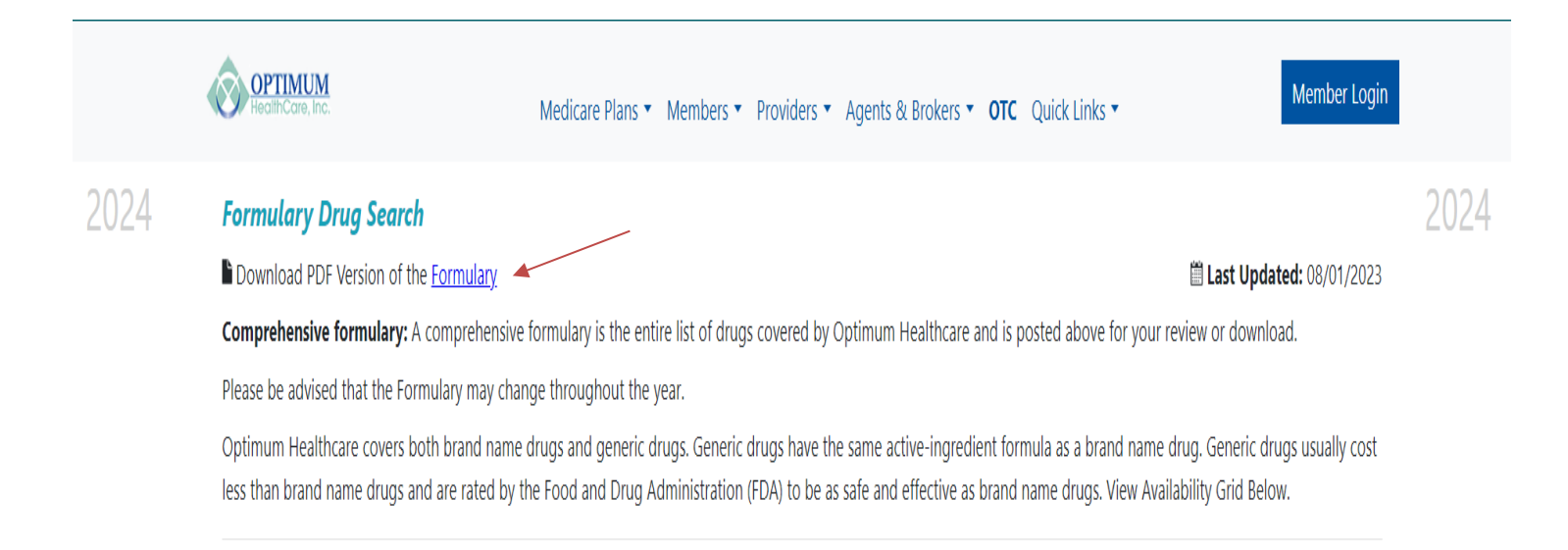

#### Step: 5

 The page has a drug search option as well. Start typing your drug name and as you type, the drug names will start showing up in the result section. The drug name, strength, drug tier, generic or brand, quantity/ days, availability codes and category information are displayed as shown below.

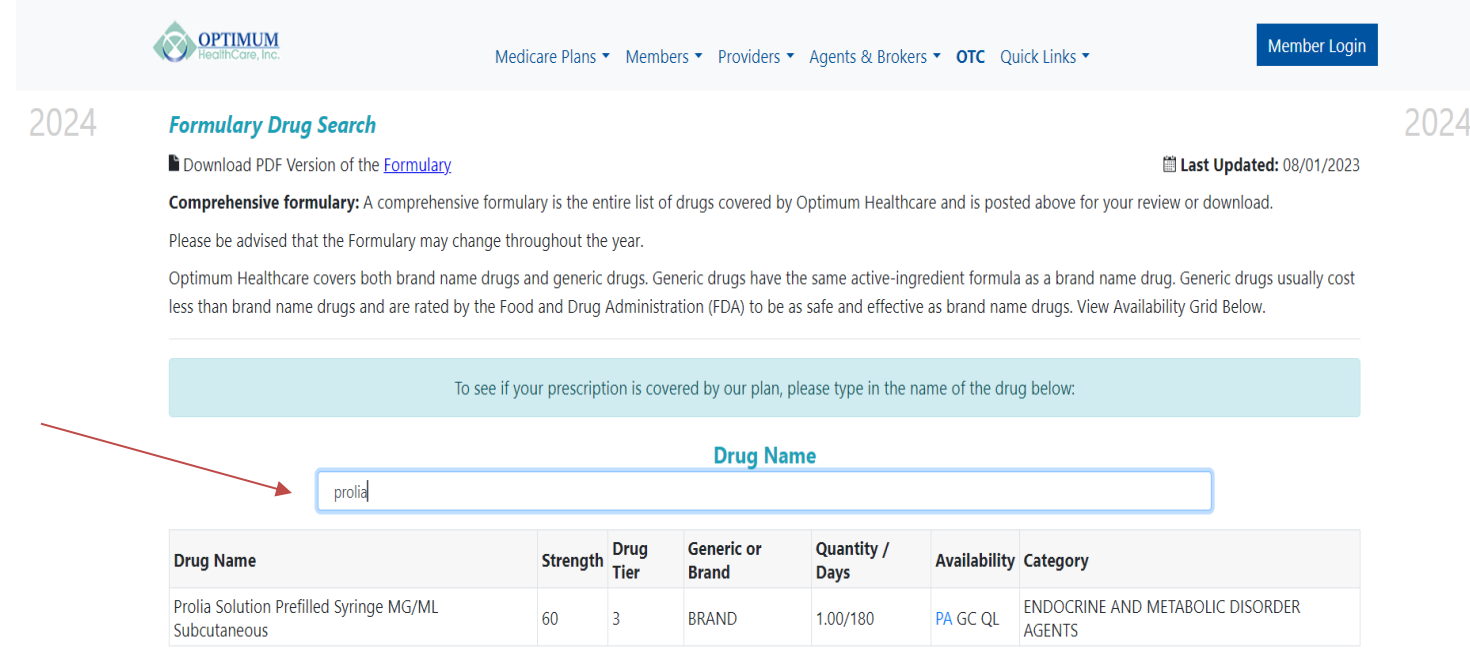

 In respect of PA & ST, you will find the availability codes hyperlinked in the "Availability "column. On clicking this hyper link, you will be taken to a page where you will find additional information related to PA & ST.

## PA Example:

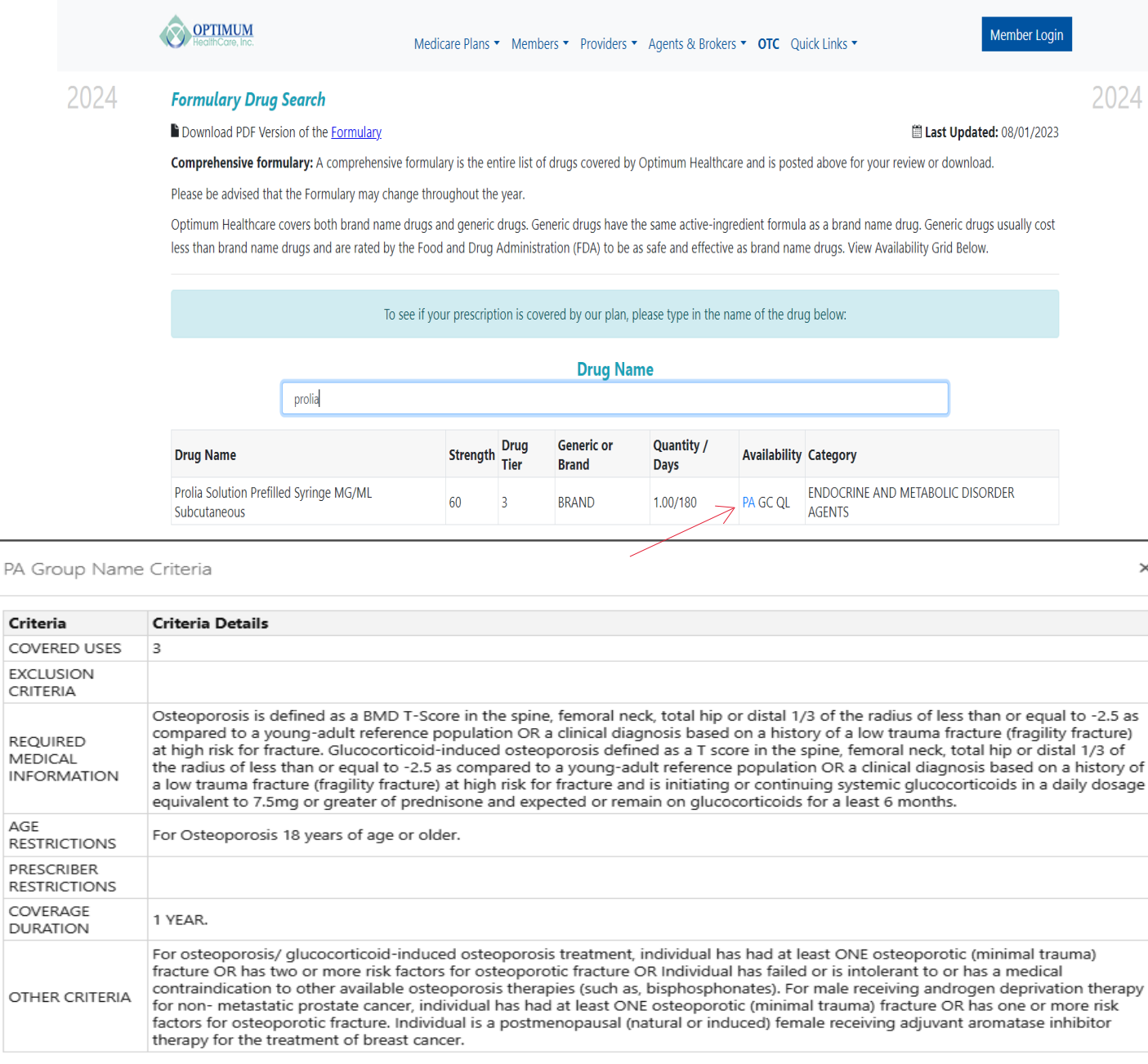

#### Availability Codes:

 Explanations to the availability codes such as ED, LA, B/D, GC, NM, QL, ST, PA & NEDS have been provided in the notes section below the result table.

#### If your drug is not found:

 The information as to what should be done if your drug is not found in the search result is also provided in the disclaimer section.

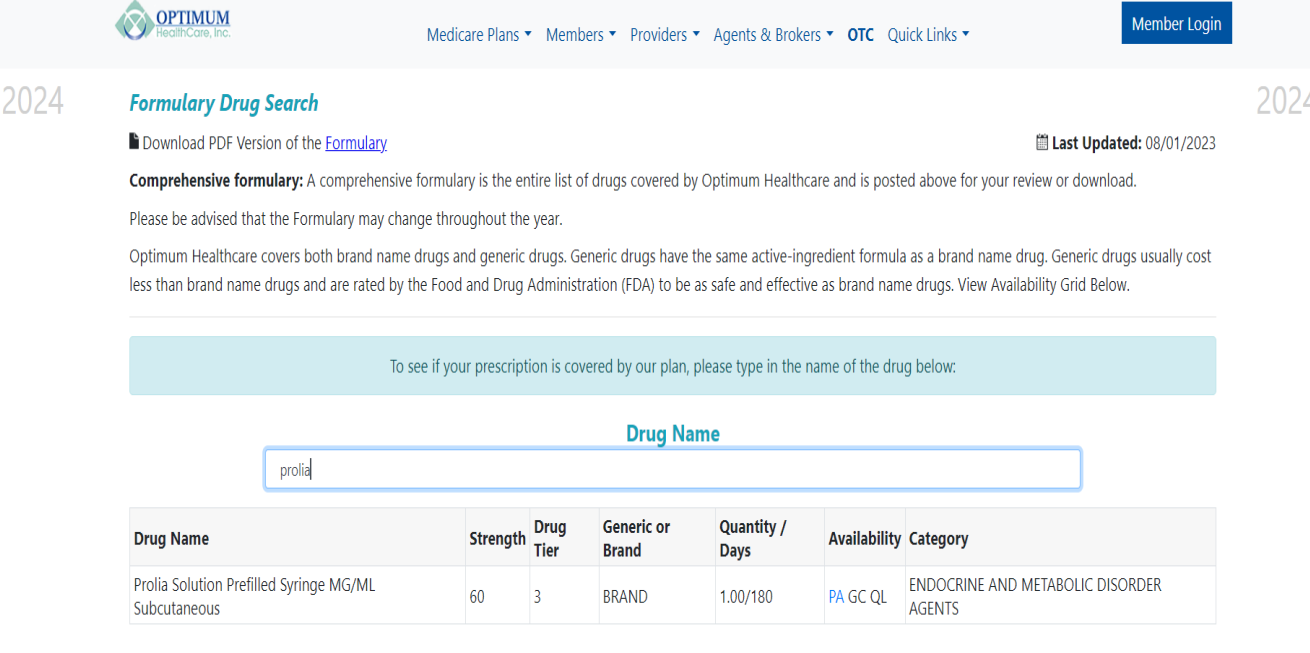

#### \*Disclaimer:

A formulary is a list of drugs covered by your plan to meet patient needs.

If your drug is not included in this formulary, you should first contact Member Services and confirm that your drug is not covered. If you learn that Optimum HealthCare does not cover your drug, you have two options:

1. You can ask Member Services for a list of similar drugs that are covered by Optimum HealthCare. When you receive the list, show it to your doctor and ask him or her to prescribe a similar drug that is covered by Optimum HealthCare.

2. You can ask Optimum HealthCare to cover a drug by Requesting an Exception.

#### **Availability**

\*ED = Part D Excluded Drug: This prescription drug is not normally covered in a Medicare Prescription Drug Plan. The amount you pay when you fill a prescription for this drug does not count towards your total drug costs (that is, the amount you pay does not help you qualify for catastrophic coverage). This plan covers these drugs during all coverage phases.

\*LA = Limited Access: This prescription may be available only at certain pharmacies. For more information consult your Pharmacy Directory or please contact Optimum HealthCare Member Services at 1-866-245-5360 or, for TTY/TDD users 711. Our hours of operation are 8am to 8pm EST 7 days a week Oct. 1 to Mar 31, 8am to 8pm EST Mon. through Fri. from Apr. 1 to Sep. 30.

Page 9 of 10 8/02/2023

 Drug Tier Numbers: Explanations to the drug tier numbers 1, 2, 3, 4, & 5 are also shown at the bottom of the disclaimer section.

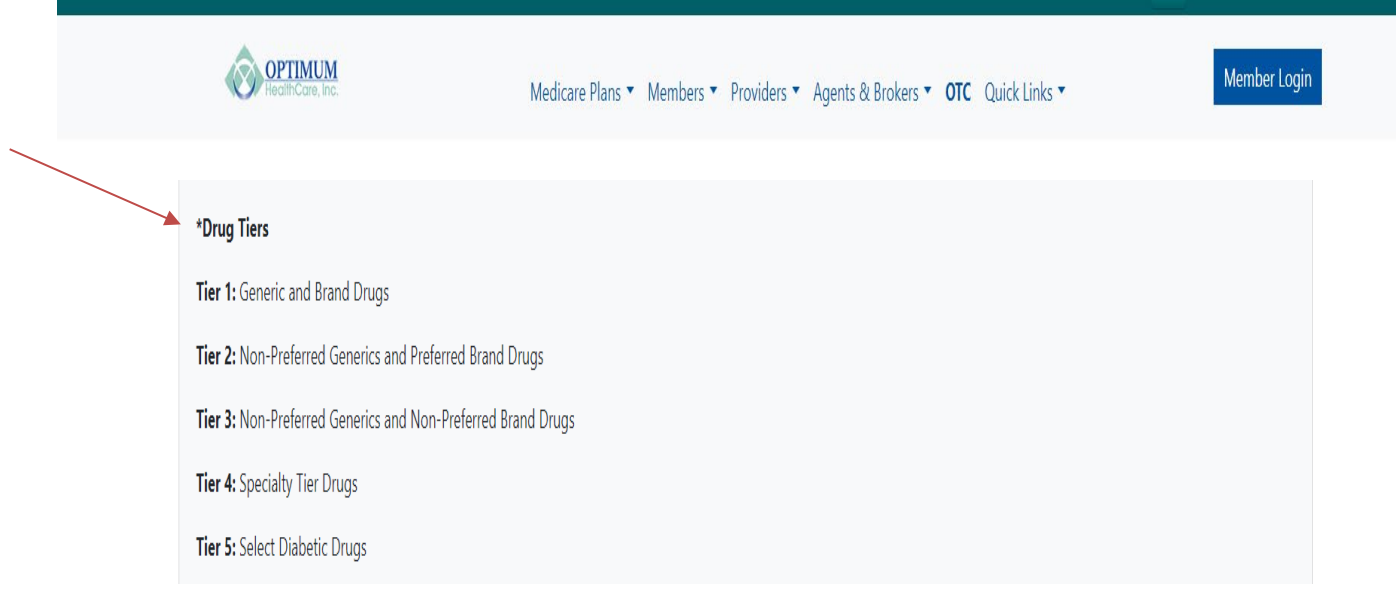